#### INSTRUCTIVO DE PARTICIPACIÓN REMOTA EN JUNTA EXTRAORDINARIA DE ACCIONISTAS

# I. ACREDITACIÓN DE PODERES

#### a) Participación de manera remota.

Para participar en la Junta de manera remota los accionistas deberán enviar hasta antes de la celebración de la Junta (se recomienda, no obstante, hacerlo idealmente al menos con 48 horas de anticipación), un correo electrónico a la casilla https://juntas.iddc.cl/Cbb, manifestando su interés en participar en la Junta por medios que permiten su participación y votación a distancia, y remitir la siguiente información adjuntando copia de los siguientes antecedentes:

- (i) Tratándose de accionistas que sean personas naturales y actuarán por sí mismas, copia de su cédula de identidad, dirección de correo electrónico y su teléfono de contacto.
- (ii) En caso de accionistas que sean personas naturales, pero que actuarán por medio de apoderados o representantes: (a) Copia por ambos lados de las cédulas de identidad vigentes del accionista y del apoderado o representante que actuará en la Junta, dirección de correo electrónico y teléfono de contacto de dicho apoderado; (b) El poder para comparecer en la Junta, cuyo formato se encuentra disponible en la dirección www.cbb.cl sección Inversionistas, subsección Reportes y Documentos, asi como también y en la dirección https://juntas.iddc.cl/Cbb y que fue remitido a los accionistas junto con la carta de citación a la Junta.
- (iii) En caso de accionistas que sean personas jurídicas: Indicar el RUT del accionista y acompañar los siguientes documentos: (a) Copia por ambos lados de las cédulas de identidad vigentes, de: 1. el o los representantes legales de la persona jurídica, con facultades de delegar su representación para la participación en la Junta, y 2. del apoderado o representante que participará en la Junta en representación del accionista persona jurídica, junto con la dirección de su correo electrónico y teléfono de contacto; (b) El poder para comparecer en la Junta, cuyo formato se encuentra disponible en la dirección www.cbb.cl sección Inversionistas, subsección Reportes y Documentos, así como también en la dirección https://juntas.iddc.cl/Cbb; c) Escritura pública o instrumento en que consta la personería del apoderado del accionista que otorga el poder, si correspondiere.

Una vez recibidos los antecedentes antes señalados y verificada su integridad, la Sociedad le confirmará esta circunstancia mediante correo electrónico enviado a la casilla desde la cual se remitieron los antecedentes y a la casilla informada según los numerales anteriores, si fuere una distinta.

Con todo, en caso de cualquier duda, se encuentra disponible un teléfono de la mesa de ayuda legal, al cual se podrá hacer llegar cualquier pregunta en relación a la validación de poderes y, en general, cualquier aspecto legal o reglamentario en torno a la realización remota de la Junta.

Los teléfonos de la Mesa de Ayuda, cuyo horario de funcionamiento es de lunes a viernes de 8:30 a 18:15 horas, son los siguientes: número +56 9 8419 6970 +56 994998182 o escribiendo a la dirección de correo electrónico juntasdeaccionistas@iddc.cl. Con todo, si la consulta debe realizarse el mismo día de la Junta, se recomienda llamar a los teléfonos indicados para garantizar un tiempo de respuesta óptimo.

# II. PARTICIPACIÓN EN LA JUNTA

# a) Participación y votación de manera remota.

Llegado el día de la Junta (9 de marzo de 2022), y hasta antes de su inicio (15:00 horas), los accionistas o sus representantes, según corresponda, que hubieren informado su participación y acreditado sus poderes para participar deberán ingresar a la página web de la Junta, en el sitio https://juntas.iddc.cl/Cbb y validar su identidad mediante el ingreso de su número RUN y el número de documento o de serie de su cédula de identidad. Ingresados esos datos, se deberá hacer click en el botón "Verificar Identidad".

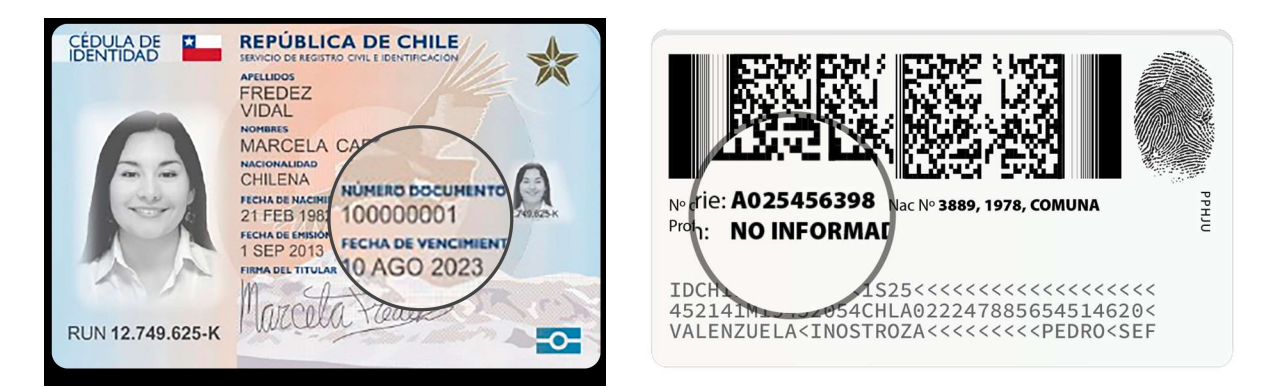

En seguida, el sistema requerirá que el accionista o su representante verifique su identidad, mediante el "Desafío de 4 Preguntas Personales", que debe ser contestado correctamente. En caso de que una o más preguntas fueren contestadas erróneamente, se desplegarán cuatro preguntas adicionales, las que deberán ser contestadas adecuadamente. Si nuevamente se responde mal una pregunta, el sistema se bloqueará y el accionista deberá requerir asistencia a la Mesa de Ayuda Técnica, llamando por teléfono al número +56 9 8419 6970 +56 994998182 o escribiendo a la dirección de correo electrónico juntasdeaccionistas@iddc.cl

Una vez verificada la identidad del accionista o de su representante, se desplegará la página de la Junta, donde aparecerá el usuario del accionista o de su representante, y el registro del nombre de la persona, su RUN, y el número de acciones por las que tiene derecho a voto. Adicionalmente, se mostrarán el número de acciones totales de la Sociedad y el número de acciones presentes en la Junta. Una vez iniciada la Junta, se mostrarán las materias que se tratarán en ella.

El sitio contendrá además el link que permite conectarse e interactuar en la Junta, una vez que ésta se inicie.

Si algún accionista intentare ingresar a la Junta de manera remota una vez que ésta se hubiere iniciado y las puertas digitales se hayan cerrado, el sistema impedirá su participación en ella.

A medida que avance la Junta, y toda vez que los accionistas sean llamados a emitir su voto, se ofrecerá votar por aclamación o se habilitará la correspondiente votación para que los accionistas puedan marcar sus preferencias. En este último caso, automáticamente aparecerá la votación en curso y el accionista o su representante podrá votar por su número total de acciones. La votación quedará abierta por un lapso determinado, señalado mediante un

temporizador en la misma página de votación. Al costado derecho se indicará si la votación está cerrada, abierta o finalizada.

En el caso de la elección de directores y, en el caso de las votaciones de los custodios para todas las materias, los accionistas o sus representantes, según corresponda, podrán distribuir su voto de acuerdo a la ley, indicando en todo momento el número de acciones que se están votando y cuántas quedan por votar, e impidiendo el voto por más acciones de las que se es dueño o se representa. Una vez finalizada la votación, los accionistas o sus representantes, según corresponda, podrán pedir la palabra para indicar su forma de votación, de manera que ésta quede consignada en el acta respectiva.

Una vez emitido el voto por parte de un accionista, o su representante según corresponda, el sistema le mostrará el voto emitido, lo recepcionará y guardará hasta que finalice la votación general. El proceso terminará cuando todos los accionistas hayan votado en la materia o cuando haya caducado el tiempo de votación.

Finalizada la votación, los resultados se publicarán de manera inmediata.

Durante el desarrollo de la Junta, los micrófonos de los participantes se mantendrán silenciados, salvo durante las votaciones que se realicen por aclamación. En caso de que algún accionista que participe de manera remota decida hacer uso de su derecho a voz en la Junta, éste deberá requerir hacer uso de la palabra con el procedimiento que sea informado al inicio de la Junta. Una vez se le otorgue el uso de palabra, se le habilitará el micrófono para participar y hará uso de ella. Concluida su intervención, nuevamente se silenciará su micrófono.

## III. CONSIDERACIONES GENERALES

- Requisitos Mínimos: Para participar en la Junta, se requerirá contar con un dispositivo con acceso a Internet, con cámara web, parlantes y micrófono debidamente habilitado. En caso de no contar con éstos, se corre el riesgo de no poder participar en la Junta, o no ver su desarrollo o estar inhabilitado a ejercer su derecho a voz. Se sugiere utilizar audífonos personales y micrófono para mejorar la experiencia de desarrollo de la Junta.
- Acceso a Internet: Para participar en la Junta se requiere contar con conexión a Internet. Atendido a que es un servicio de *streaming* que requiere alta capacidad y estabilidad, se sugiere contar con un ancho de banda suficiente que permita la adecuada participación ininterrumpida y una adecuada experiencia de participación de la Junta. En caso de no contar con una adecuada conexión, su experiencia puede verse afectada o podrá salir de la Junta. Se sugiere además contar con el navegador Google Chrome para el acceso a la plataforma.

Del mismo modo, en caso de que tenga un plan con uso de datos limitados, atendida a la naturaleza del *streaming*, éste podría consumir todo o parte importante de sus datos.

 Lugar: Para una mejor experiencia de participación en la Junta, se sugiere contar con un lugar tranquilo y libre de distracciones.

# IV. PRUEBA DEL SISTEMA

Se realizará una prueba abierta de la plataforma completa para que, quienes así lo deseen, puedan comprobar el funcionamiento del aplicativo, en los cinco días hábiles previos a la Junta, lo que será anunciado con debida anticipación en los sitios web: www.cbb.cl sección Inversionistas, subsección Reportes y Documentos, y en https://juntas.iddc.cl/Cbb.

Para ello, en el caso de los representantes de los accionistas que desean participar en la Junta, deberán haber enviado sus poderes con anterioridad al inicio de la prueba.

#### COMO MEDIDA DE RESGUARDO Y PARA EVITAR MOLESTIAS Y RETRASOS, LOS ACCIONISTAS PODRÁN CONECTARSE A PARTIR DE LAS 14:00 HORAS DEL DÍA 9 DE MARZO DE 2022, DE MANERA QUE SE ENCUENTREN TODOS LOS ACCIONISTAS DEBIDAMENTE CONECTADOS Y OPERATIVOS A LA HORA DE INICIO DE LA JUNTA.

## MESA DE AYUDA TÉCNICA

En todo momento estará disponible para los accionistas la asistencia técnica de la mesa de ayuda accesible de manera telefónica en el número +56 9 8419 6970 +56 994998182 y por correo electrónico en la dirección juntasdeaccionistas@iddc.cl., tanto para problemas con el acceso a la videoconferencia como a la plataforma de la Junta.